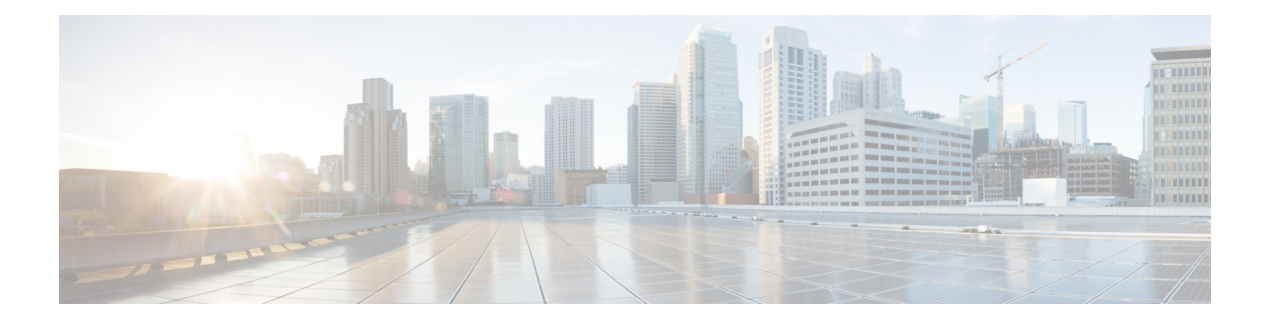

# **Ethernet Features**

This chapter describes how to configure Layer 2 (L2) Ethernet features on the Cisco ASR 9000 Series Aggregation Services Routers supporting Cisco IOS XR software.

For more information on configuring Ethernet interfaces, refer to The Cisco ASR 9000 Series Routers Carrier [Ethernet](b-l2vpn-cg-asr9000-710x_chapter3.pdf#nameddest=unique_12) Model module of this configuration guide.

#### **Feature History for Configuring Ethernet Interfaces on the Cisco ASR 9000 Series Routers**

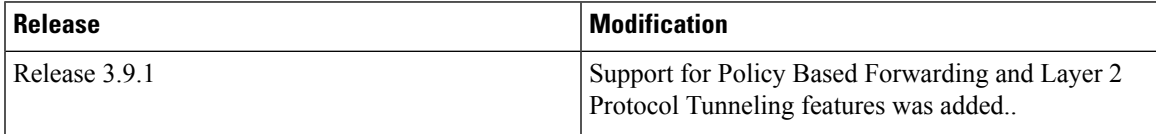

- Prerequisites for [Implementing](#page-0-0) Ethernet Features, on page 1
- Information About [Implementing](#page-0-1) Ethernet Features, on page 1
- How to [Implement](#page-7-0) Ethernet Features, on page 8
- [Configuration](#page-11-0) Examples, on page 12

# <span id="page-0-1"></span><span id="page-0-0"></span>**Prerequisites for Implementing Ethernet Features**

You must be in a user group associated with a task group that includes the proper task IDs. The command reference guides include the task IDs required for each command.

If you suspect user group assignment is preventing you from using a command, contact your AAA administrator for assistance.

# **Information About Implementing Ethernet Features**

To configure 10-Gigabit Ethernet interfaces, you must understand these concepts:

# **Policy Based Forwarding**

The Cisco ASR 9000 Series Routers allow a single MAC address to be mapped to a VLAN that is different from the port's configured VLAN. To separate the traffic entering two different EFPs, you must define an EFP using the source VLAN tag and the source MAC address.

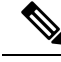

**Note** This feature is supported only in the ASR 9000 Ethernet Line Card.

## **Layer 2 Protocol Tunneling**

Layer 2 Protocol Tunneling (L2PT) is a Cisco proprietary protocol for tunneling Ethernet protocol frames across Layer 2 (L2) switching domains.

When an L2 protocol frame enters the interface of an L2 switching device, the switch or router performs one of these actions on the frame:

- forward—the frame is switched or routed with no exceptional handling.
- drop—the frame is discarded on the router.
- terminate—the router recognizes that the frame is an L2 protocol frame, and therefore sends it to the router's control plane for protocol processing.
- tunnel—the router encapsulates the frame to hide its identity as a protocol frame. This prevents the frame from being terminated on other routers. The opposite end of the tunnel performs a decapsulation, returning the frame to its original state.

## **L2PT Features**

The Cisco ASR 9000 Series Routers offer these functions:

- Tunnels these protocols:
	- Cisco Discovery Protocol (CDP)
	- Spanning Tree Protocol (STP and its derivatives)
	- Virtual Trunking Protocol (VTP)
- Supports these modes of tunneling
	- Forward
	- Reverse
- L2PT encapsulates and decapsulates protocol frames that have VLAN headers.
- Supports capability of handling enormous frame rates. The Cisco ASR 9000 Series Routers perform L2PT encapsulation and decapsulation at the interface line rates.

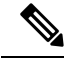

There are no dedicated L2PT counters. There are no L2PT-specific adjustments for QoS or other miscellaneous parameters. **Note**

## **L2PT in the Forward Mode**

Figure below shows L2PT configured in the forward mode.

**Figure 1: L2PT in forward mode**

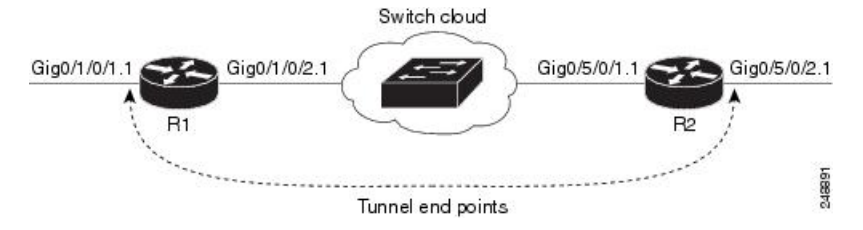

A Service Provider network (S-network) is depicted in Figure 1. The customer network (C-network) connects to router R1 at the GigabitEthernet subinterface  $0/1/0/1.1$ , and to router R2 at the GigabitEthernet subinterface 0/5/0/2.1. The C-network is not shown in the diagram; however, the C-network sends L2 traffic through the S-network, and the S-network switches the traffic from end to end. The customer traffic also carries L2 protocol frames. The purpose of L2PT is to allow these protocol frames to pass through the S-network. In forward mode, L2PT is applied to the customer facing interfaces of the S-network, R1 GigabitEthernet 0/1/0/1.1 and R2 GigabitEthernet 0/5/0/2.1.

Figure above depicts the configuration for L2PT in forward mode:

In the following examples, the **l2protocol cpsv tunnel** command is used for backward compatibility with legacy devices.

**Note** The **l2protocol cpsv drop** command is not supported on Cisco ASR 9000 series routers.

#### R1:

```
!
interface GigabitEthernet0/1/0/1
negotiation auto
!
interface GigabitEthernet0/1/0/1.1 l2transport
 encapsulation default
 l2protocol cpsv tunnel
!
interface GigabitEthernet0/1/0/2
negotiation auto
!
interface GigabitEthernet0/1/0/2.1 l2transport
 encapsulation default
!
l2vpn
xconnect group examples
 p2p r1-connect
   interface GigabitEthernet0/1/0/1.1
   interface GigabitEthernet0/1/0/2.1
  !
 !
!
R2:
!
interface GigabitEthernet0/5/0/1
negotiation auto
!
interface GigabitEthernet0/5/0/1.1 l2transport
 encapsulation default
```

```
!
interface GigabitEthernet0/5/0/2
negotiation auto
!
interface GigabitEthernet0/5/0/2.1 l2transport
 encapsulation default
l2protocol cpsv tunnel
!
l2vpn
xconnect group examples
 p2p r2-connect
  interface GigabitEthernet0/5/0/1.1
  interface GigabitEthernet0/5/0/2.1
  !
 !
!
```
Protocol traffic enters router R1 at the GigabitEthernet subinterface 0/1/0/1.1. Router R1 detects the frames as protocol frames, and performs L2PT encapsulation at the customer facing interface. Inside R1, the local connection *r1-connect* connects R1's customer-facing and service provider-facing interfaces. The traffic then flows out of router R1 on GigabitEthernet subinterface  $0/1/0/2.1$  through several other service provider network routers or switches (switch cloud) into router R2 at GigabitEthernet subinterface  $0/5/0/1.1$ . Router R2 connects the customer-facing and service provider-facing interfaces through a local connection *r2-connect.* Therefore, traffic issent to the customer-facing interface GigabitEthernet 0/5/0/2.1. At thisinterface, an L2PT decapsulation occurs and the protocol traffic flows out of router R2 into the customer network.

Without L2PT being configured the customer protocol frames that are sent into R1 are terminated. The customer traffic can consist of a variety of traffic; the protocol frames comprise a small percentage of the overall traffic stream.

### **L2PT in the Reverse Mode with Protocol Frame Tagging**

The Cisco ASR 9000 Series Routers can perform L2PT encapsulation and decapsulation on supported L2 protocol frames that have VLAN headers. The L2 protocol frames do not have VLAN headers. However, in a service provider (SP) network that transports customer protocol traffic from one customer campusto another, this capability can be put to use within the SP network.

Figure below shows L2PT configured in the reverse mode. Assume that the customer traffic that enters R1 is trunked, that is all traffic is tagged. The only untagged traffic is the protocol traffic, that comes from the customer network.

#### **Figure 2: L2PT in reverse mode**

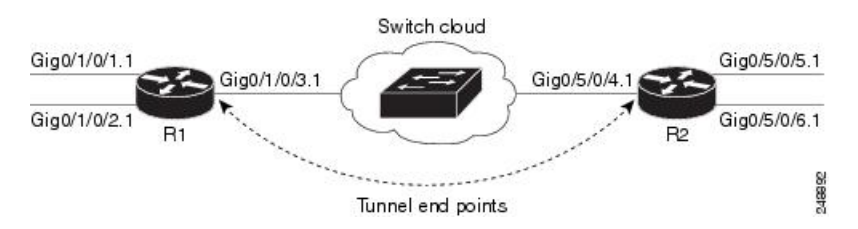

When L2PT is configured in the reverse mode, the L2PT encapsulation occurs when the frame exits the interface. Likewise, in reverse mode decapsulation is performed when the frame enters the interface. Therefore, the L2PT tunnel is formed between the service provider-facing interfaces, instead of the customer-facing interfaces.

In this example, once the protocol traffic enters router R1, a VLAN tag is added to it. Before the traffic is sent through the service provider network, a second VLAN tag is added (100). The Cisco ASR 9000 Series Routers perform the L2PT encapsulation on a double-tagged protocol frame.

The above figure above shows four customer-facing interfaces (R1: GigabitEthernet subinterface 0/1/0.1.1, GigabitEthernet subinterface 0/1/0/2.1 and R2: GigabitEthernet subinterface 0/5/0/5.1, GigabitEthernet subinterface  $0/5/0/6.1$ ) and two service provider-facing interfaces (R1: GigabitEthernet subinterface  $0/1/0/3.1$ and R2: GigabitEthernet subinterface 0/5/0/4.1).

Figure above depicts the configuration for L2PT in reverse mode:

```
At R1:
```

```
!
interface GigabitEthernet0/1/0/1
negotiation auto
!
interface GigabitEthernet0/1/0/1.1 l2transport
 encapsulation untagged
rewrite ingress tag push dot1q 100 symmetric
ethernet egress-filter strict
!
interface GigabitEthernet0/1/0/2
negotiation auto
!
interface GigabitEthernet0/1/0/2.1 l2transport
encapsulation untagged
rewrite ingress tag push dot1q 200 symmetric
ethernet egress-filter strict
!
interface GigabitEthernet0/1/0/3
negotiation auto
!
interface GigabitEthernet0/1/0/3.1 l2transport
encapsulation dot1q 500
 rewrite ingress tag pop 1 symmetric
l2protocol cpsv reverse-tunnel
ethernet egress-filter strict
!
l2vpn
bridge group examples
  bridge-domain r1-bridge
   interface GigabitEthernet0/1/0/1.1
   !
   interface GigabitEthernet0/1/0/2.1
!
   interface GigabitEthernet0/1/0/3.1
   !
  !
 !
!
```

```
At R2:
```

```
!
interface GigabitEthernet0/5/0/4
negotiation auto
!
interface GigabitEthernet0/5/0/4.1 l2transport
encapsulation dot1q 500
rewrite ingress tag pop 1 symmetric
l2protocol cpsv reverse-tunnel
 ethernet egress-filter strict
```

```
!
interface GigabitEthernet0/5/0/5
negotiation auto
!
interface GigabitEthernet0/5/0/5.1 l2transport
encapsulation untagged
rewrite ingress tag push dot1q 100 symmetric
ethernet egress-filter strict
!
interface GigabitEthernet0/5/0/6
negotiation auto
!
interface GigabitEthernet0/5/0/6.1 l2transport
encapsulation untagged
rewrite ingress tag push dot1q 200 symmetric
ethernet egress-filter strict
!
l2vpn
bridge group examples
 bridge-domain r2-bridge
  interface GigabitEthernet0/5/0/4.1
   !
   interface GigabitEthernet0/5/0/5.1
   !
   interface GigabitEthernet0/5/0/6.1
   !
  !
 !
!
```
These assumptions are made:

- Customer traffic entering router R1 is trunked, that is all traffic is tagged. The only untagged traffic is the protocol traffic, which arrives from the customer network.
- The Customer-facing interfaces GigabitEthernet 0/1/0/1 at router R1 and Gigabit Ethernet 0/5/0/5 at router R2 belong to the same customer. Customer-facing interfaces GigabitEthernet 0/1/0/2 at router R1 and GigabitEthernet 0/5/0/6 at router R2 belong to a different customer.
- Traffic from different customers remain segregated.
- Only L2 protocol traffic is sent through the customer-facing interfaces.
- L2 protocol traffic entering the customer-facing interfaces is untagged.
- Traffic must be L2PT encapsulated to successfully pass through the switch cloud.

The purpose of this topology is that router R1 and R2 must receive customer protocol traffic from multiple customer interfaces, and multiplex the traffic across a single service provider interface and link. At the decapsulation end, the reverse is performed. Traffic entering router R1 on the GigabitEthernet subinterface  $0/1/0/1.1$  exits router R2 from the GigabitEthernet subinterface  $0/5/0/5.1$  only while traffic entering router R1 at GigabitEthernet subinterface  $0/1/0/2.1$  exits router R2 from GigabitEthernet subinterface  $0/5/0/6.1$  only.

A protocol frame entering router R1 on GigabitEthernet interface 0/1/0/1 travels through the network in this manner:

- The protocol frame is directed to GigabitEthernet subinterface  $0/1/0/1.1$ , as the frame is untagged.
- The rewrite statement with GigabitEthernet subinterface 0/1/0/1.1 causes a tag of ID 100 to be added to the frame.
- The frame enters router R1's bridge domain r1-bridge.
- The bridge (r1-bridge) floods the frame to all attachment circuits (AC) on the bridge domain, except the originating AC (split horizon AC).
- Ethernet egress filtering on GigabitEthernet subinterface 0/1/0/2.1 detects a tag ID mismatch, and drops the frame. In this way, the bridge domain's flooded traffic is prevented from exiting other customer interfaces.
- A flooded copy of the frame is sent to GigabitEthernet subinterface  $0/1/0/3.1$ .
- GigabitEthernet subinterface 0/1/0/3.1 adds a second tag.
- The frame receives an L2PT encapsulation by GigabitEthernet subinterface 0/1/0/3.1 before it leaves router R1 through the GigabitEthernet interface 0/1/0/3.

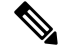

The frame is now double-tagged (100 inner, 500 outer) and has the L2PT MAC DA. **Note**

- The frame passes to router R2 GigabitEthernet interface 0/5/0/4 because of the L2PT encapsulation.
- The frame after having entered router R2 on GigabitEthernet interface 0/5/0/4 is directed to GigabitEthernet subinterface 0/5/0/4.1.
- On entering GigabitEthernet subinterface 0/5/0/4.1, an L2PT decapsulation operation is performed on the frame.
- The outer tag ID 500 is removed by GigabitEthernet subinterface 0/5/0/4.1
- Router R2's bridge (r2-bridge) floods the frames to all ACs.
- Ethernet egress filtering drops the frames on all ACs except the AC through which the frame exits.
- As the frame exits router R2 from GigabitEthernet subinterface 0/5/0/5.1, the tag of ID 100 is removed.
- The frame that exits router R2 from GigabitEthernet interface  $0/5/0/5$  is identical to the original frame that entered router R1 through GigabitEthernet interface 0/1/0/1.

### **L2PT Configuration Notes**

Keep these points in mind while configuring L2PT:

- The **l2protocol** command can be configured on either a main or L2 subinterface.
- The **l2protocol** command can be configured on physical or bundle interfaces.
- When the **l2protocol** and **ethernet filtering** commands are configured on the same interface, L2PT encapsulation occurs before ethernet filtering. This means that L2PT prevents the CDP, STP, and VTP protocol frames from being dropped by ethernet filtering.
- When L2PT is configured with other interface features, L2PT encapsulation occurs before the processing for other interface features.

• L2PT encapsulation and decapsulation is supported for untagged protocol frames, single-tagged, and double-tagged frames. Tag Ethertypes of 0x8100, 0x88A8, and 0x9100 are supported, however, 0x9200 is not.

# <span id="page-7-0"></span>**How to Implement Ethernet Features**

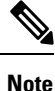

For information on configuring Ethernet interfaces, refer to the *Cisco ASR 9000 Series Aggregation Services Router Interface and Hardware Component Configuration Guide.*

## **Restrictions for Implementing Ethernet Features**

To use the sub-interface configurations **encapsulation dot1ad** (or **encapsulation dot1q**) and **encapsulation dot1ad second-dot1q any** (or **encapsulation dot1q second-dot1q any**) together on the same physical interface, use the **exact** keyword as shown below. Else, it results in traffic loss.

```
Router(config)# interface hundredGigE 0/0/0/0.0
Router(config-subif)# encapsulation dot1ad 200 exact
Router(config)# interface hundredGigE 0/0/0/0.1
```

```
Router(config-subif)# encapsulation dot1ad 200 dot1q any
Router(config-subif)# commit
```
## **Configuring Policy Based Forwarding**

### **Enabling Policy Based Forwarding**

Perform this task to enable policy based forwarding.

### **SUMMARY STEPS**

- **1. configure**
- **2. interface** *type interface-path-id.subinterface* **l2transport**
- **3.** Do one of the following:
	- **encapsulation dot1q** *vlan-id* **ingress source-mac** *mac-address* or
	- **encapsulation dot1ad** *vlan-id* **ingress source-mac** *mac-address* or
	- **encapsulation untagged ingress source-mac** *mac-address* or
	- **encapsulation dot1q** *vlan-id* **second-dot1q** *vlan-id* **ingress source-mac** *mac-address*
- **4.** Do one of the following:
	- **rewrite ingress tag translate 1-to-1 dot1q** *vlan-id* **symmetric** or
	- **rewrite tag push dot1q** *vlan-id* **symmetric**
- **5. ethernet egress-filter strict**
- **6.** Use the **commit** or **end** command.

## **DETAILED STEPS**

 $\mathbf I$ 

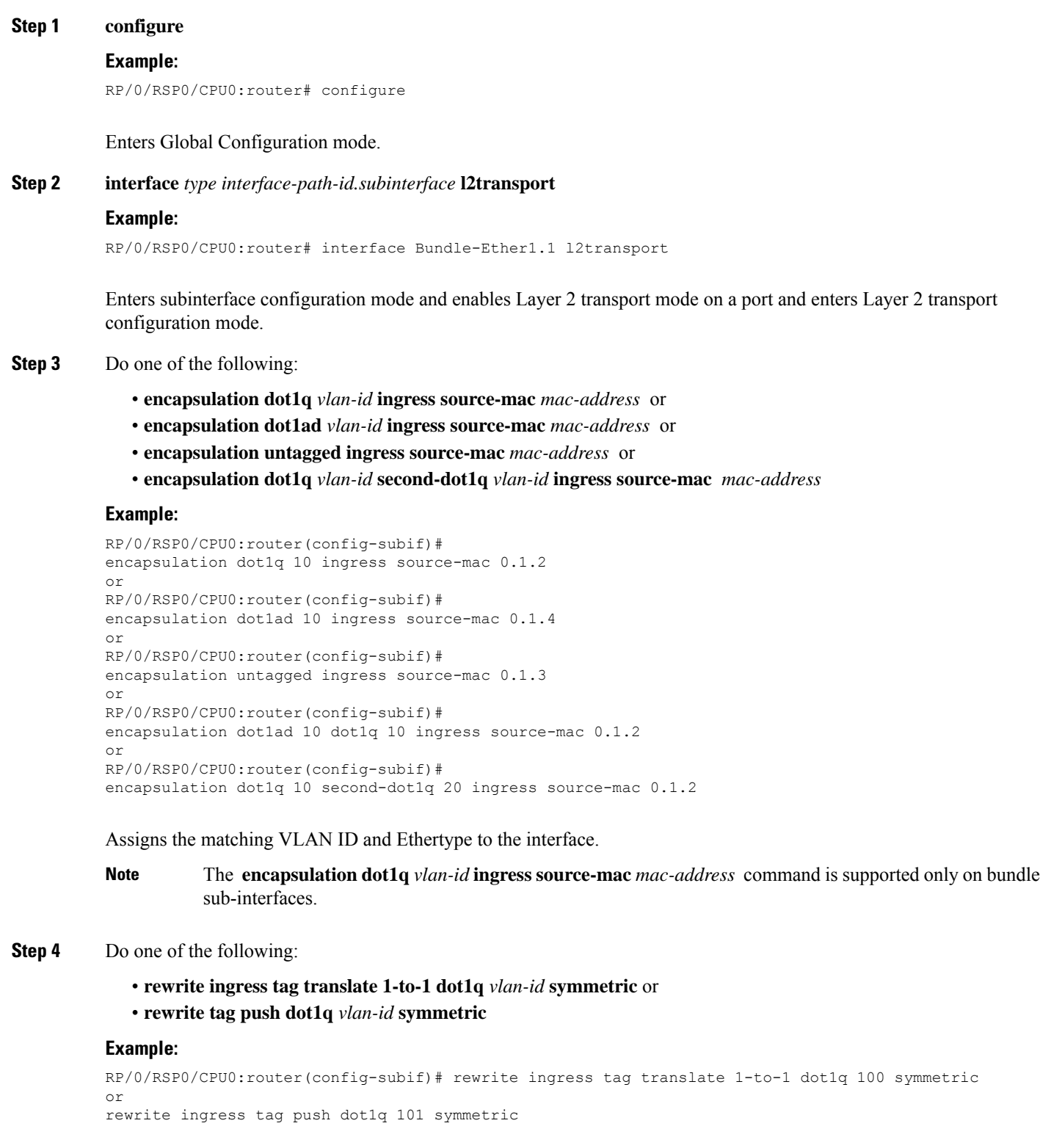

Specifies the encapsulation adjustment that is to be performed on the frame ingress to the service instance.

#### **Step 5 ethernet egress-filter strict**

#### **Example:**

RP/0/RSP0/CPU0:router(config-subif)# ethernet egress-filter strict

Enables strict egress filtering on all subinterfaces.

#### **Step 6** Use the **commit** or **end** command.

**commit** - Saves the configuration changes and remains within the configuration session.

**end** - Prompts user to take one of these actions:

- **Yes** Saves configuration changes and exits the configuration session.
- **No** Exits the configuration session without committing the configuration changes.
- **Cancel** Remains in the configuration mode, without committing the configuration changes.

## **Configuring Source Bypass Filter**

Perform this task to add a source bypass filter.

#### **SUMMARY STEPS**

- **1. configure**
- **2. interface** *type interface-path-id.subinterface* **l2transport**
- **3.** Do one of the following:
	- **encapsulation dot1q** *vlan-id* or
	- **encapsulation dot1ad** *vlan-id* or
	- **encapsulation untagged** or
	- **encapsulation dot1ad** *vlan-id* **dot1q** *vlan-id* or
	- **encapsulation dot1q** *vlan-id* **second-dot1q** *vlan-id* or
- **4. rewrite ingress tag translate translate 1-to-1 dot1q** *vlan-id* **symmetric**
- **5. ethernet egress-filter disable**
- **6. ethernet source bypass egress-filter**
- **7.** Use the **commit** or **end** command.

#### **DETAILED STEPS**

#### **Step 1 configure**

#### **Example:**

RP/0/RSP0/CPU0:router# configure

Enters Global Configuration mode.

#### **Step 2 interface** *type interface-path-id.subinterface* **l2transport**

#### **Example:**

RP/0/RSP0/CPU0:router(config)# interface GigabitEthernet 0/2/0/4.1 l2transport

Enters subinterface configuration mode and enables Layer 2 transport mode on a port and enters Layer 2 transport configuration mode.

#### **Step 3** Do one of the following:

- **encapsulation dot1q** *vlan-id* or
- **encapsulation dot1ad** *vlan-id* or
- **encapsulation untagged** or
- **encapsulation dot1ad** *vlan-id* **dot1q** *vlan-id* or
- **encapsulation dot1q** *vlan-id* **second-dot1q** *vlan-id* or

#### **Example:**

```
RP/0/RSP0/CPU0:router(config-subif)#
encapsulation dot1q 10
or
RP/0/RSP0/CPU0:router(config-subif)#
encapsulation dot1ad 10
or
RP/0/RSP0/CPU0:router(config-subif)#
encapsulation untagged
or
RP/0/RSP0/CPU0:router(config-subif)#
encapsulation dot1ad 10 dot1q 10
or
RP/0/RSP0/CPU0:router(config-subif)#
encapsulation dot1q 10 second-dot1q 20
```
Assigns the matching VLAN ID and Ethertype to the interface.

#### **Step 4 rewrite ingress tag translate translate 1-to-1 dot1q** *vlan-id* **symmetric**

#### **Example:**

```
RP/0/RSP0/CPU0:router
(config-subif)# rewrite ingress tag translate 1-to-1 dot1q 100 symmetric
```
Specifies the encapsulation adjustment that is to be performed on the frame ingress to the service instance.

#### **Step 5 ethernet egress-filter disable**

#### **Example:**

RP/0/RSP0/CPU0:router(config-subif)# ethernet egress-filter strict

Disables egress filtering on all subinterfaces.

#### **Step 6 ethernet source bypass egress-filter**

#### **Example:**

RP/0/RSP0/CPU0:router(config-subif)# ethernet source bypass egress-filter

Enables source bypass egress filtering on the subinterfaces.

**Step 7** Use the **commit** or **end** command.

**commit** - Saves the configuration changes and remains within the configuration session.

**end** - Prompts user to take one of these actions:

- **Yes** Saves configuration changes and exits the configuration session.
- **No** Exits the configuration session without committing the configuration changes.
- **Cancel** Remains in the configuration mode, without committing the configuration changes.

# <span id="page-11-0"></span>**Configuration Examples**

## **Configuring Policy Based Forwarding: Example**

This example shows how to configure policy based forwarding:

```
config
interface Bundle-Ether1.1 l2transport
encapsulation dot1q 10 ingress source-mac 0000.1111.2222
rewrite ingress tag translate 1-to-1 dot1q 100 symmetric
ethernet egress-filter strict
!
interface Bundle-Ether1.2 l2transport
encapsulation untagged ingress source-mac 0000.1111.3333
rewrite ingress tag push dot1q 101 symmetric
ethernet egress-filter strict
!
interface Bundle-Ether3.1 l2transport
encapsulation dot1q 1
rewrite ingress tag translate 1-to-1 dot1q 4094 symmetric
ethernet egress-filter disabled
 ethernet source-bypass-egress-filter
!
```
## **Configuring Layer 2 Protocol Tunneling: Example**

This section includes configuration examples for L2PT in the forward and reverse modes.

### **Configuring L2PT in forward mode**

This example shows how to configure L2PT in the forward mode. In the following examples, the **l2protocol cpsv tunnel** command is used for backward compatibility with legacy devices.

```
\mathscr{D}
```
**Note** The **l2protocol cpsv drop** command is not supported on Cisco ASR 9000 series routers.

At the customer facing router (encapsulation end):

```
!
interface GigabitEthernet0/1/0/1
negotiation auto
```
Ш

```
!
interface GigabitEthernet0/1/0/1.1 l2transport
encapsulation default
l2protocol cpsv tunnel
!
interface GigabitEthernet0/1/0/2
negotiation auto
!
interface GigabitEthernet0/1/0/2.1 l2transport
encapsulation default
!
l2vpn
xconnect group examples
 p2p r1-connect
  interface GigabitEthernet0/1/0/1.1
  interface GigabitEthernet0/1/0/2.1
  !
 !
!
```
At the customer facing router (decapsulation end):

```
!
interface GigabitEthernet0/5/0/1
negotiation auto
!
interface GigabitEthernet0/5/0/1.1 l2transport
encapsulation default
!
interface GigabitEthernet0/5/0/2
negotiation auto
!
interface GigabitEthernet0/5/0/2.1 l2transport
 encapsulation default
l2protocol cpsv tunnel
!
l2vpn
xconnect group examples
 p2p r2-connect
   interface GigabitEthernet0/5/0/1.1
  interface GigabitEthernet0/5/0/2.1
  !
 !
!
```
## **Configuring L2PT in reverse mode**

This example shows how to configure L2PT in the reverse mode:

At the customer facing router (encapsulation end):

```
!
interface GigabitEthernet0/1/0/1
negotiation auto
!
interface GigabitEthernet0/1/0/1.1 l2transport
encapsulation untagged
rewrite ingress tag push dot1q 100 symmetric
ethernet egress-filter strict
!
interface GigabitEthernet0/1/0/2
negotiation auto
!
interface GigabitEthernet0/1/0/2.1 l2transport
```

```
encapsulation untagged
rewrite ingress tag push dot1q 200 symmetric
ethernet egress-filter strict
!
interface GigabitEthernet0/1/0/3
negotiation auto
!
interface GigabitEthernet0/1/0/3.1 l2transport
encapsulation dot1q 500
rewrite ingress tag pop 1 symmetric
l2protocol cpsv reverse-tunnel
ethernet egress-filter strict
!
l2vpn
bridge group examples
 bridge-domain r1-bridge
   interface GigabitEthernet0/1/0/1.1
   !
   interface GigabitEthernet0/1/0/2.1
   !
   interface GigabitEthernet0/1/0/3.1
   !
  !
 !
!
```
At the customer facing router (decapsulation end):

```
!
interface GigabitEthernet0/5/0/4
negotiation auto
!
interface GigabitEthernet0/5/0/4.1 l2transport
encapsulation dot1q 500
rewrite ingress tag pop 1 symmetric
l2protocol cpsv reverse-tunnel
ethernet egress-filter strict
!
interface GigabitEthernet0/5/0/5
negotiation auto
!
interface GigabitEthernet0/5/0/5.1 l2transport
encapsulation untagged
rewrite ingress tag push dot1q 100 symmetric
ethernet egress-filter strict
!
interface GigabitEthernet0/5/0/6
negotiation auto
!
interface GigabitEthernet0/5/0/6.1 l2transport
encapsulation untagged
rewrite ingress tag push dot1q 200 symmetric
ethernet egress-filter strict
!
l2vpn
bridge group examples
 bridge-domain r2-bridge
   interface GigabitEthernet0/5/0/4.1
   !
   interface GigabitEthernet0/5/0/5.1
   !
   interface GigabitEthernet0/5/0/6.1
   !
  !
```
 $\blacksquare$ 

! !

**Ethernet Features**

 $\mathbf I$